## **Bluetooth Smart Module Installation.**

- 1. Turn the Mountbatten around to face the back of the unit.
- 2. Unscrew two screws on both far ends of the back (see the image)

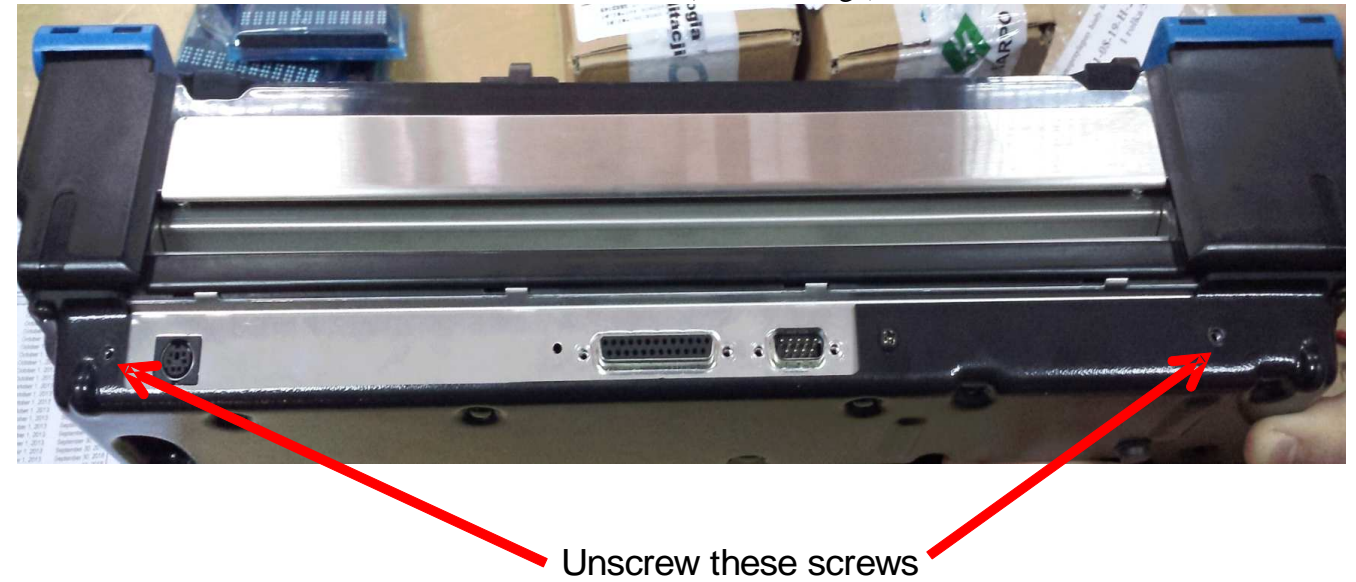

3. Remove also the hexagonal screws (see the image)

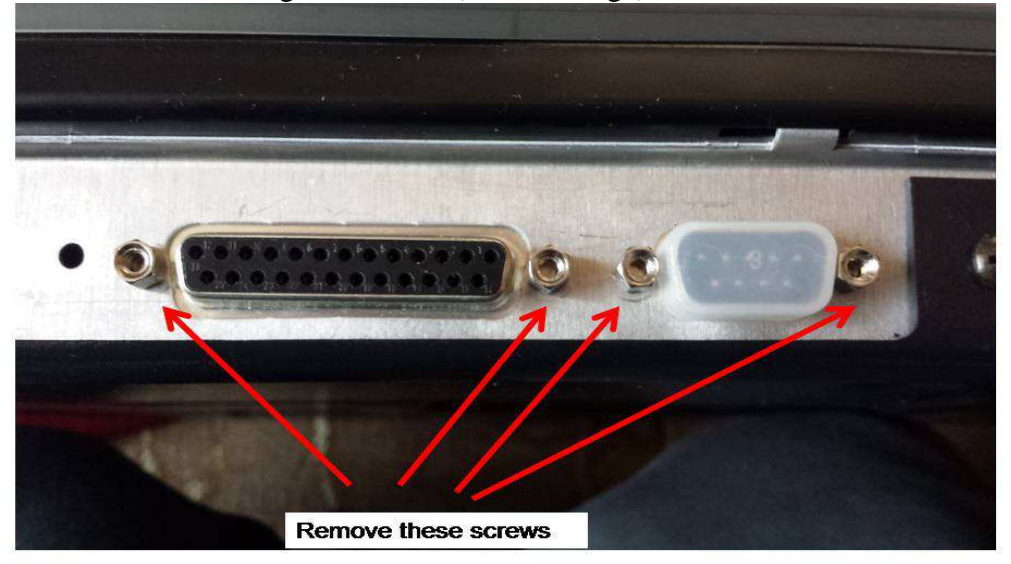

4. Attach the module by carefully aligning and connecting different ports (PS/2, parallel, and serial). Begin with the left side where the PS/2 port is. **PLEASE** watch for the pins in the keyboard port.

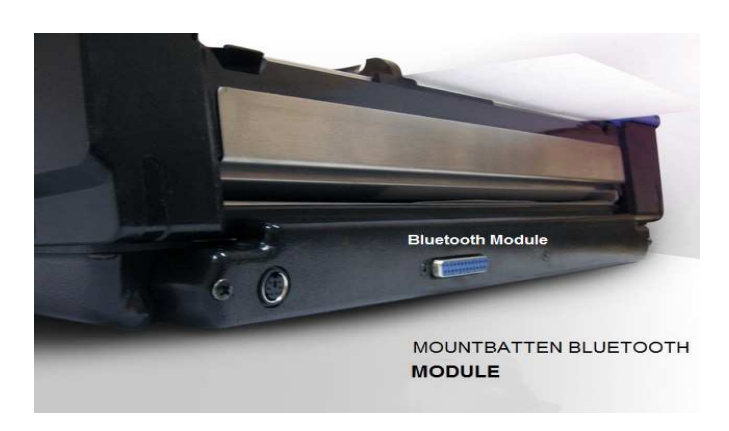

5. Attach the rubber pads for stability.

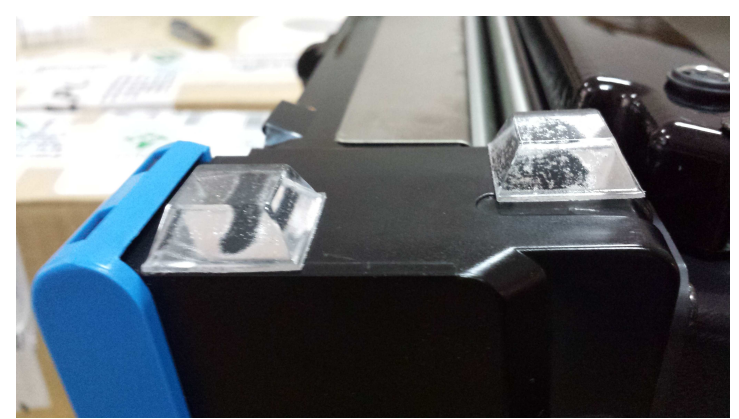

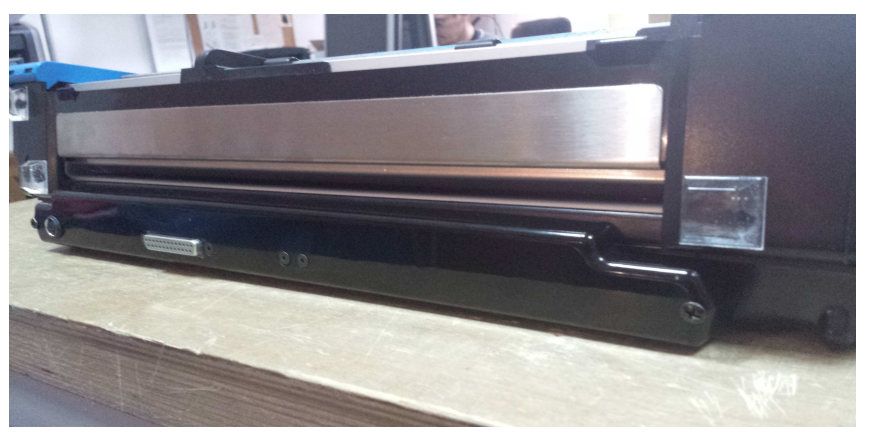

6. Using the two screws provided with the module attach the module to the body of the unit.

7. Download the latest version of MB-Comm, v 5.5.0, from http://www.mountbattenbrailler.com/software.html#mbcomm

8. Save the latest MB BT firmware, v8xxx, from http://www.mountbattenbrailler.com/software.html#hexfiles If needed you may also download the speech file.

Follow the standard upgrade procedures to load the selected firmware http://www.mountbattenbrailler.com/downloads/Docs/MB%20Firmware%20Upgrade%20instructions  $\frac{\% 2009 - 04 - 2010. \text{pdf}}{2009 - 04 - 2010. \text{pdf}}$